# edoo<sup>e</sup>

## **edoo.sys RLP – Release Notes F10.0.415**

### **1. Installationsdateien**

Die Installationspakete stehen Ihnen auf dem Self Service Portal zur Verfügung unter

#### **INSTALLATION/ALTDATENÜBERNAHME > INSTALLATIONSDATEIEN.**

Dort finden Sie die beiden Programmpakete.

- ➢ Für die Updateinstallation: F10.0.415\_37\_02\_rp\_**update**-installer.zip
- ➢ Für die Erstinstallation: F10.0.415\_37\_02\_rp-installer.zip

In beiden Programmpaketen finden Sie auch die zugehörigen Anleitungen.

Zum Download benötigen Sie einen personalisierten Zugang.

## **2. Neue Funktionen**

Mit dieser Version werden keine neuen Funktionen zur Verfügung gestellt.

## **3. Wesentliche Fehlerbehebungen**

Behoben wurden folgende Fehler:

• **Modul Berichtsbibliothek**

Der Fehler, dass alphabetisch sortierte Listen lassen sich nur als Einzelseiten ausgeben ließen, ist behoben worden.

• **Modul Berichtsbibliothek und Zeugnisse:** 

Der Fehler, dass in Textfeldern von Berichten und Zeugnissen, die den Text "null" enthielten und es dort durch einen Bindestrich (-) ersetzt wurde, ist behoben worden.

#### • **Prüfvariablen:**

Verschiedene Prüfvariablen ließen sich z.T. nicht ausspielen, wurden fehlerhaft ausgespielt oder zeigten im Frontend und Backend unterschiedliche Ausprägungen:

- o Frontend: klFlexibilisierungsListe, alPauschStdMax, alPauschStdVerteilt
- o Backend: alAendGrdWahlListe, alAendStdWahl

o Frontend und Backend: klAendGrdListe, klAendStdListe, klFaecherListe, klIstStdListe, klSTafelStdListe, klUntArtListe

Diese werden nun korrekt ausgespielt.

Vorjahres-Prüfvariablen wurden an einzelnen Schulen nicht korrekt ermittelt. Diese Fehler wurden ebenfalls behoben.

Die Prüfergebnisse der Gesamtplausibilisierung werden jetzt bei sämtlichen Schulen angezeigt und die Prüfergebnisse der Gesamtplausibilisierung lassen sich wieder als Liste ausdrucken.

• **Notenerfassung Online (NEO):** Datenbankeinträge bei Zusatzleistungen führten zu Synchronisationsausfällen bei NEO. Auch dieser Fehler ist mit dem Hotfix behoben worden.

Das neue Release beinhaltet auch **Behebungen von Fehlern, die in Einzelfällen aufgetreten sind**.

**Anmelderinnen und Anmelder der Fehlertickets werden individuell durch unseren Self-Service-Desk über die Behebung ihres jeweiligen Fehlers per E-Mail informiert.**

# edoo<sup>sg</sup>

# **4. Technische Informationen (für Administratoren)**

Der Hersteller gibt folgende Hinweise:

### **4.1. Entpacken mit Windows-Bordmitteln (Zip-Tool)**

Bitte beachten Sie, dass beim Starten einer .exe-Datei, die mit Windows-Bordmitteln entpackt wurde, eine Hinweismeldung durch das Betriebssystem angezeigt werden kann. Nach Recherche des Herstellers ist dies auf Änderungen der Windows-Bordmittel oder deren Konfiguration zurückzuführen. Ein Fehler in den edoo.sys-Lieferpaketen liegt nicht vor. Das weitere Vorgehen zu dieser Thematik ist aktuell in Klärung. Im Folgenden finden Sie einen Screenshot der angezeigten Hinweismeldung:

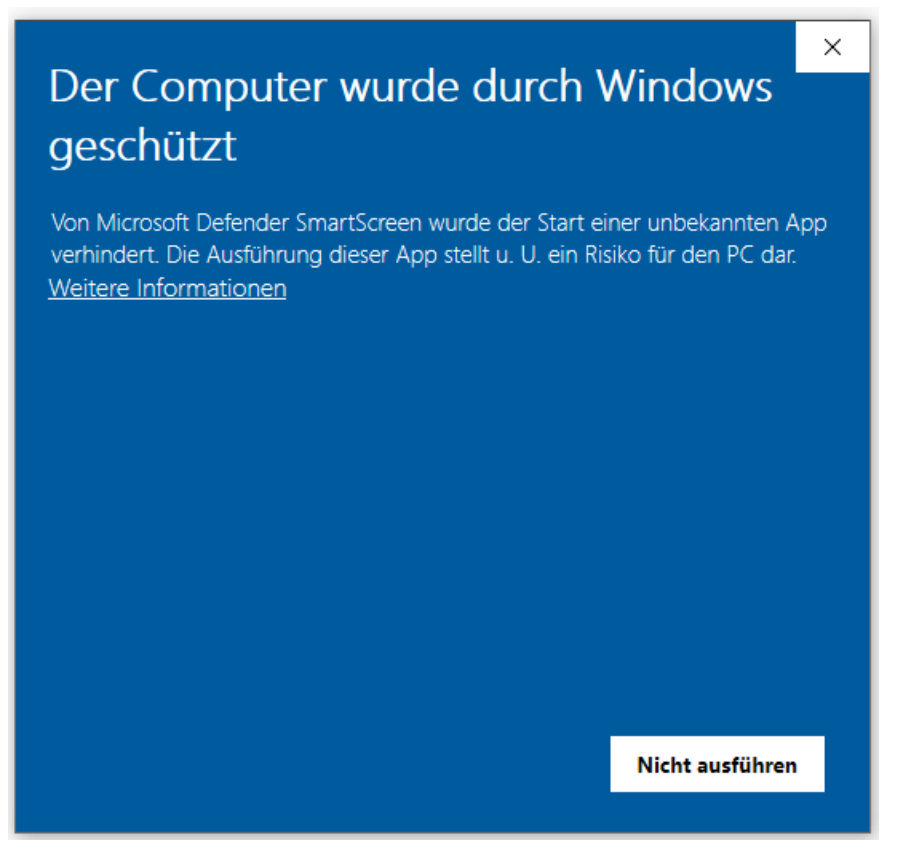

Durch Anklicken von "Weitere Informationen" kann die gewünscht .exe-Datei ausgeführt werden. Unter Verwendung eines anderen Zip-Tools, wie z.B. 7-Zip, wird diese Hinweismeldung nach Start der .exe-Datei nicht angezeigt.

#### **4.2. Java-Installation**

- Die mitgelieferte Java-Installation ist ausschließlich für 64-Bit Architekturen ausgelegt. 32-Bit-Installationen werden nicht unterstützt.
- DSS unter Linux: Falls mit F4.0 noch nicht erfolgt, muss die zu verwendende JAVA-Version Amazon Corretto 8 händisch aktualisiert werden. Hierzu müssen die verwendeten Startskripte umkonfiguriert werden.

#### **4.3. PostgreSQL**

• Für die Client-/Server-Variante können die PostgreSQL Versionen 9.6.x bis 15.x verwendet werden.

Für zentrale Komponenten (ZSS, Replikation, NEO) empfehlen wir PostgreSQL Version 12.

# edoo

### **4.4. Update-Service**

Bei Nutzung des Update-Service muss vor dem Update auf edoo.sys-Version F9.0 der Austausch des inzwischen abgelaufenen Zertifikats durchgeführt werden. Das neue Zertifikat "client.keystore" finden Sie zum Download auf dem Self Service Portal auf dem KI 1487 (oder über INSTALLATION/ALTDATENÜBERNAHME > INSTALLATIONSDATEIEN > HANDBÜCHER/ANLEITUNGEN > Update-Service).

Gehen Sie folgendermaßen vor:

- 1. Kopieren Sie die Datei *client.keystore* in das Installationsverzeichnis des Servers: <Installationsverzeichnis>\edoosys\server\certs.
- 2. Nehmen Sie in Ihrer *config.ini* bzw. *config.local.ini* (diese befindet sich im Unterverzeichnis **update-service** des Installationsverzeichnis des Servers: <Installationsverzeichnis>/edoosys/server/**update-service**/service/configuration) folgende Korrektur vor:
	- Gehen Sie zu # update server url.
	- Tragen Sie dort ein: **update\_server\_url[=https://svp.service24.rlp.de/update](https://svp.service24.rlp.de/update)** (statt update server url[=https://svp.service.24.rlp.de/zss/update\)](https://svp.service.24.rlp.de/zss/update).
- 3. Starten Sie den Dienst "edoosys-Update-service" erneut.

#### **4.5. Programm-Update**

Nachdem der DSS auf die Version F10.0.XXX aktualisiert wurde, wird nach dem ersten Start des Clients sowohl das Client-Update als auch das JAVA-Update des Clients durchgeführt, sofern das aktuellste Update noch fehlt.

Vor Beginn des Java-Updates des Clients wird folgendes Hinweisfenster angezeigt:

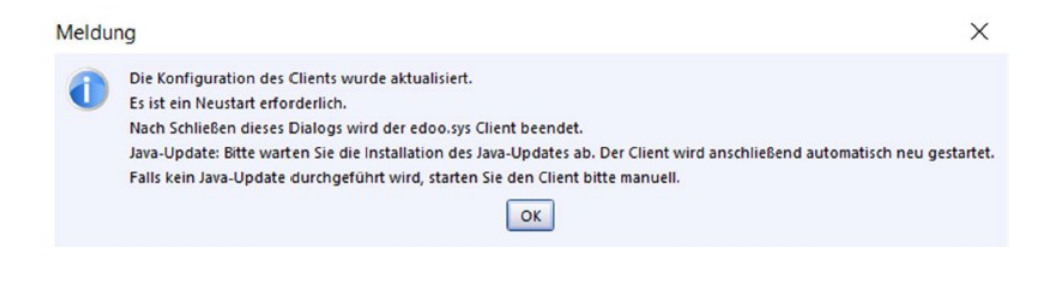

Durch Bestätigen der Hinweismeldung (OK-Button) wird nach wenigen Sekunden eine Fortschrittsanzeige des Java-Updates des Clients angezeigt:

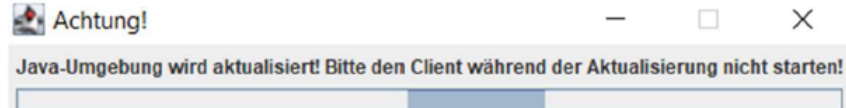

Bitte beachten Sie, dass der Client während des Java-Updates nicht manuell erneut gestartet werden soll. Nach Beenden des Java-Updates wird der Client automatisch gestartet.

# edoo<sup>909</sup>

### **4.6. Versionskompatibilität**

Die Kompatibilitätsprüfung mit Windows 11 wurde abgeschlossen. Client und DSS werden für die Verwendung unter Windows 11 freigegeben.

Aktuell ist die Versionskompatibilität wie folgt vorkonfiguriert:

- Anwendungsdatenaktualisierung: DSS mit Version F9.0 oder höher
- Abfrage des aktuellen Status im Backend: DSS mit Version F9.0 oder höher
- Replikation sichern: F9.0 oder höher
- Replikation rücksichern F10.0 oder höher
- Statistik-Abgabe 2023: F10.0 oder höher

# edoo<sup>909</sup>

10.09.2023

# **Anhang**

## *Liste der neuen und überarbeiteten Berichte*

Es gibt keine neuen und überarbeiteten Berichte